## **Enlace Aspel**

## **Lo nuevo en el Re-instalable 20 de Aspel-SAE 5.0**

En este número de Enlace Aspel, se describen las mejoras que se realizaron al Sistema Aspel-SAE5.0 con el re-instalable No.20, la forma en la que se puede obtener esta mejora es:

- 1. Desde www.aspel.com.mx/descarga, haciendo clic en el apartado Aspel-SAE 5.0, eligiendo la opción Aspel-SAE 5.0 Re-instalable 20. Se debe descargar el archivo y luego ejecutarlo.
- 2. Mediante Aspel-AL. Para actualizarse mediante este mecanismo, se debe:
	- a. Acceder a la ventana de ASPEL-AL desde la opción: Ayuda/ Servicio de actualización en línea de Aspel-SAE 5.0.
	- b. En el listado que se presente, se debe ubicar la imagen de Aspel-SAE 5.0.
	- c. Hacer clic sobre la misma y oprimir F4 con lo que el sistema se conecta a los servidores Aspel para descargar la versión.
	- d. Se deben seguir los pasos indicados por el asistente y por último corroborar que ahora se presente en el listado:

Aspel-SAE 5.0 (Re-instalable No.5) **Versión del 12 de Febrero del 2014.** 

## **Las mejoras incluidas en este re-instalable son:**

- $\triangleright$  Si el RFC de la empresa corresponde a una Persona Física, el sistema permitirá definir los archivos correspondientes a la FIEL: certificado, llave privada y contraseña, además del CSD (Certificado de Sello Digital). Si se define el RFC correspondiente a una persona Moral el sistema únicamente tomará como válido los archivos correspondientes al CSD.
- $\triangleright$  Para los clientes que al generar una estadística del 2014 el sistema no presenta información alguna. Deben realizar un diagnóstico y recuperación a la tabla de Estadisticas y después definir los periodos para que presente la información.
- $\triangleright$  Con este re-instalable al realizar parcialidades que viene de un CFD, ya va a presentar la serie y el folio del documento padre en el XML.
- $\triangleright$  Cuando se tenga una cadena mayor 260 caracteres ya se va a imprimir completa la cadena.

## **ULTIMOS RE-INSTALABLES DE LOS SISTEMAS ASPEL**

A continuación se presenta una tabla con los más recientes re-instalables de los Sistemas ASPEL, los cuales se encuentran disponibles al actualizar mediante Actualización en Línea (Aspel-AL):

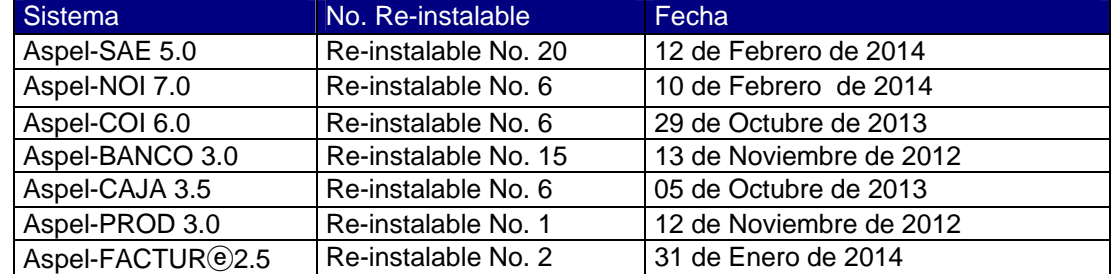

**ATENTAMENTE: DEPARTAMENTO DE SOPORTE TÉCNICO**